Adobe Connect Quickstart 13.02.2018

### Quickstart guide from Adobe

[https://www.adobe.com/content/dam/Adobe/en/products/adobeconnect/pdfs/VQS\\_Guide\\_for\\_](https://www.adobe.com/content/dam/Adobe/en/products/adobeconnect/pdfs/VQS_Guide_for_Participants.pdf) [Participants.pdf](https://www.adobe.com/content/dam/Adobe/en/products/adobeconnect/pdfs/VQS_Guide_for_Participants.pdf)

# **Prerequisites**

Meeting Application as a standalone application (**Recommended**)

- [Download for Windows](http://www.adobe.com/go/ConnectAppStandaloneSetup)
- [Download for MacOS](http://www.adobe.com/go/ConnectSetupMac)

or

### Browser (if you can't install software yourself)

- Microsoft Internet Explorer 8 or newer
- Windows Edge Browser
- Google Chrome
- Opera
- Mozilla Firefox

and

### Browser-Plugin

Adobe Flash Plugin for the above browser

or

# Browser-Add-in (Running separately from the Internet browser)

- <https://www.adobe.com/support/connect/downloads-updates.html#meeting-add-ins>
- Offers better performance
- Not working with newer firefox versions

### Recommended accessoires

• A Headset to avoid sound feedback

# Participation via phone (only voice)

Dial-in number: +49 30200 97943126 Please announce it in advance.

# FAQ

- Sound or video is not working
	- o **Turn off** all other applications, which are using the camera and microphone
	- i.e. **Skype**, **GoTo Meeting** or any other video- or audioconferencing program.
- You hear echoes.
	- o Turn the volume of the speakers down or use a headset instead.
- The audio connection is bad.
	- o Pause the video or stop it to save bandwidth for the audio channel.

## Participation via Computer

Open the conference room in your browser or via the Adobe Connect Smartphone App <https://webconf.vc.dfn.de/wired-it>

Login as a guest (use the room passcode from the mail):

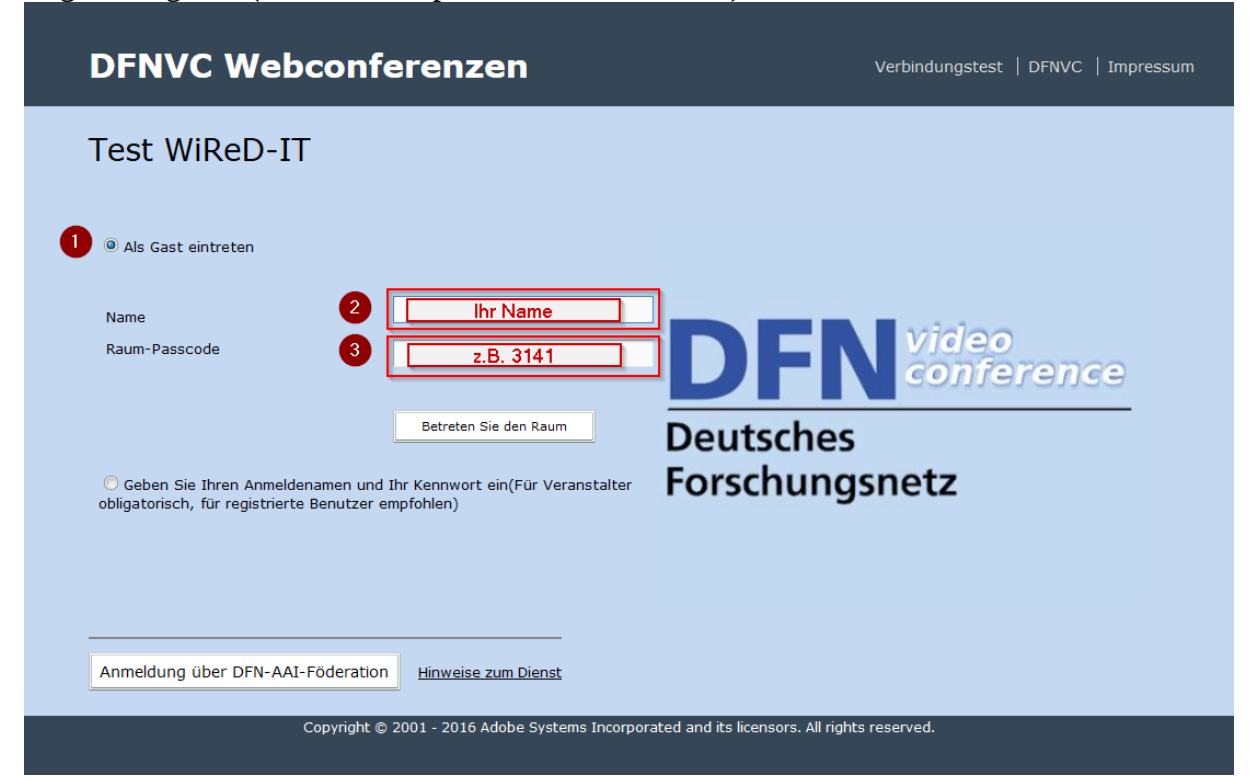

#### Close the help window:

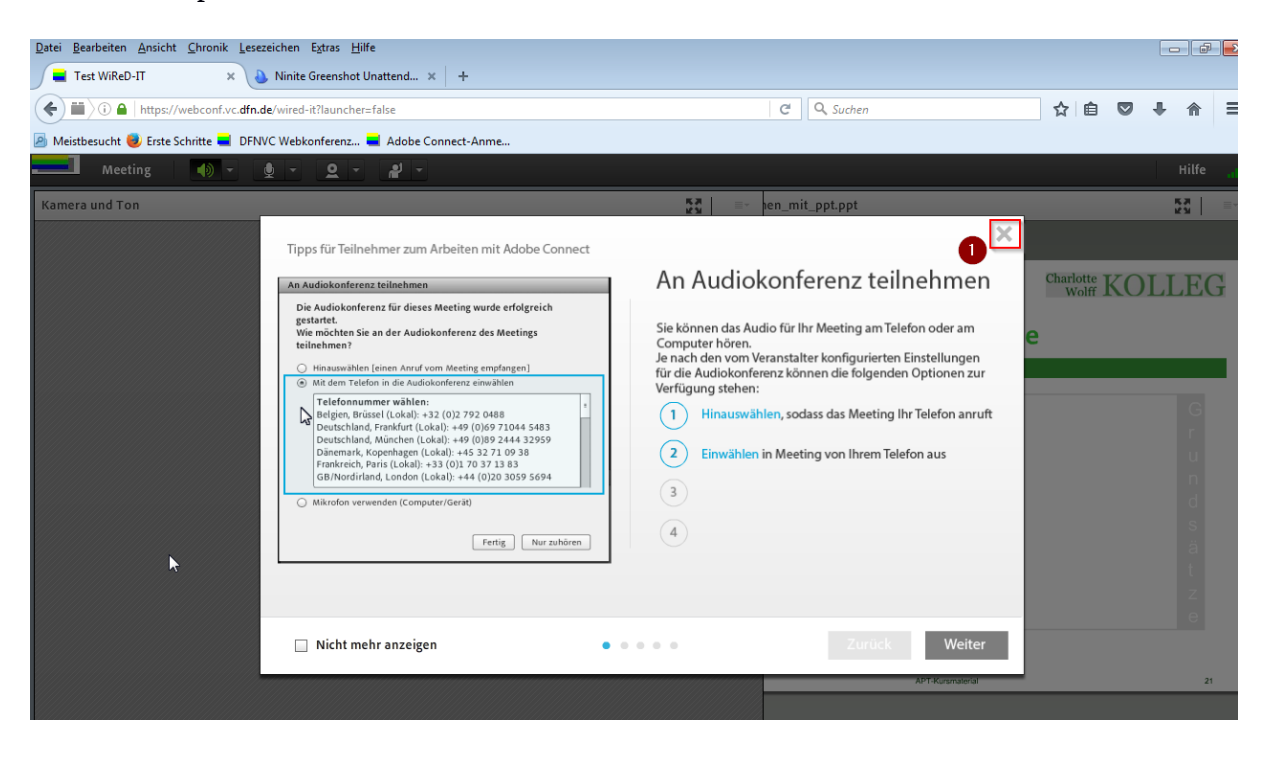

#### Adobe Connect Quickstart 13.02.2018

Activate microphone (1) and camera (2). Start the camera. (3) Symbols turn green.

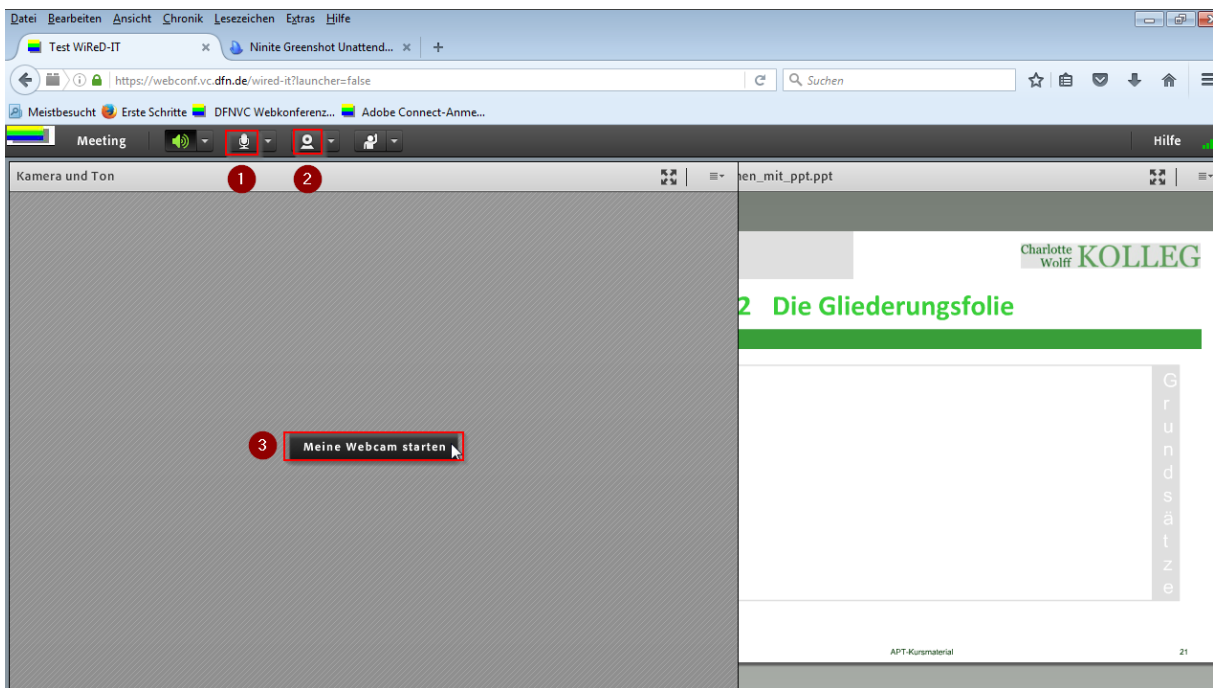

Start sharing your webcam video (1).

Adobe Flash may ask for permissions which have to be granted.

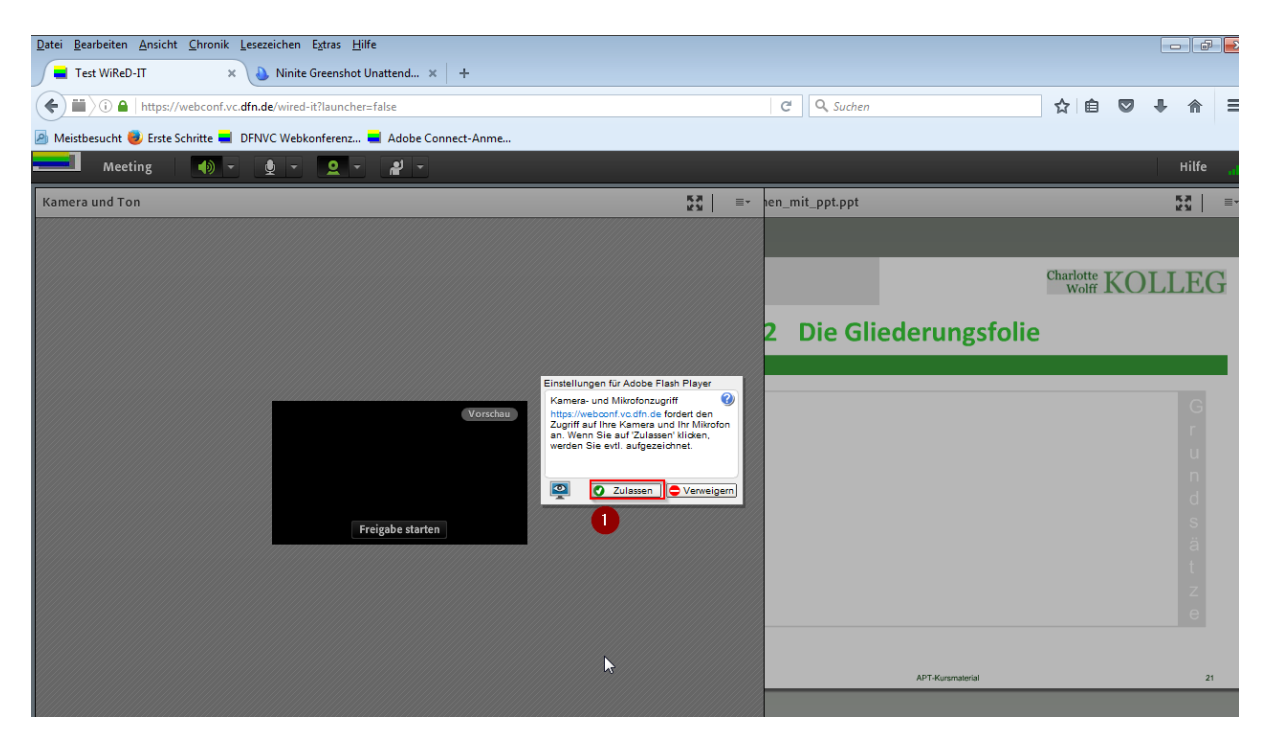

#### Adobe Connect Quickstart 13.02.2018

Share webcam video (Step 2)

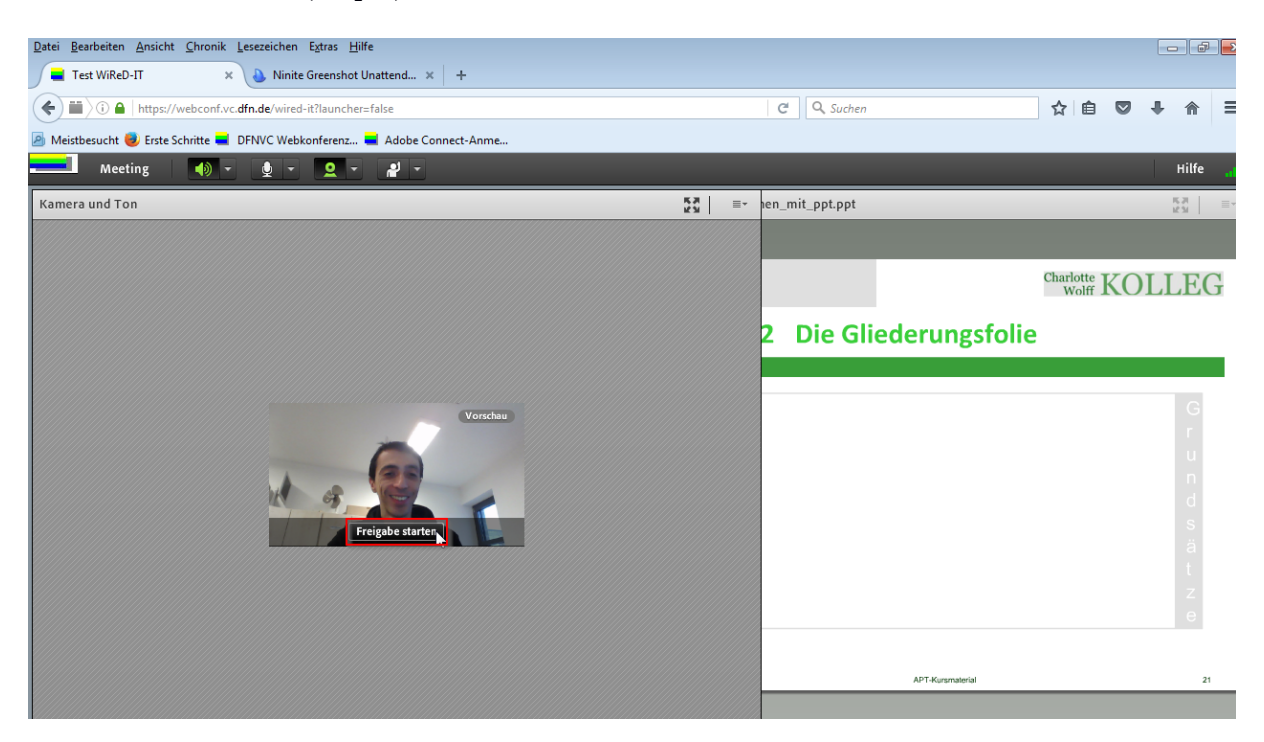

Done